## **DriverPride Driver's Guidance**

1. Go to [www.driverpride.co.uk](http://www.driverpride.co.uk)

- 2. Click **Driver's Login** and enter your name or Ref given to you by the manager.
- 3. Enter the Pin Number given to you by the manager.

## **John Richard Smith 2045450538**

- 4. Enter a **New Password** This will replace the **Pin Number** when you login again.
- 5. Click **Start Training**

8. Work through the assessment

**return to training**.

- 6. Click **Do Training**
- 7. Read instructions and if necessary watch video before clicking **Start Assessment**

questions and retake the assessment until you have successfully completed it. When click to

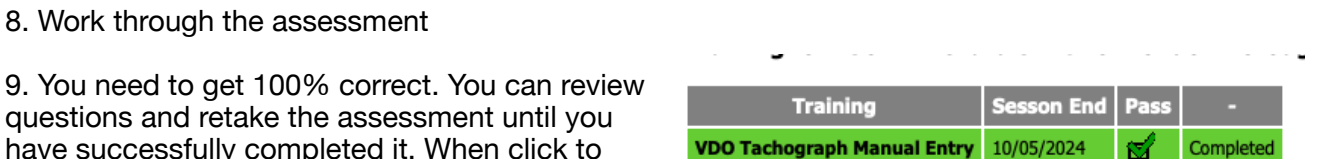

**Use this QR Code to view video whenever you wish on YouTube** 

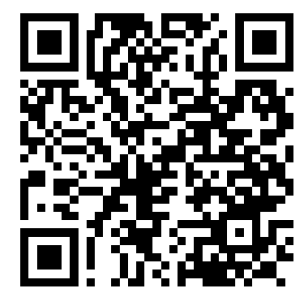

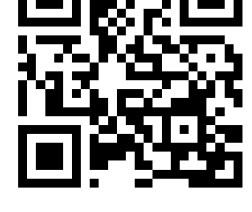

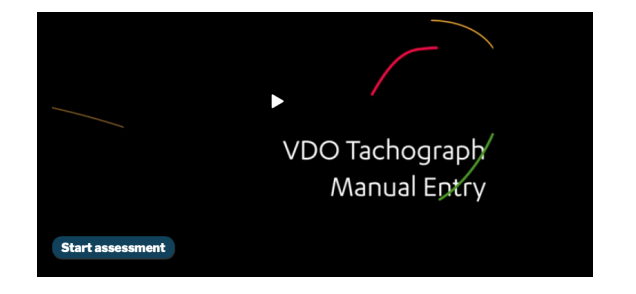

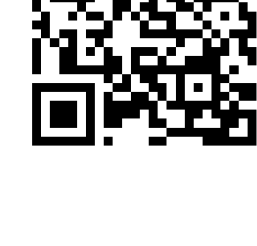